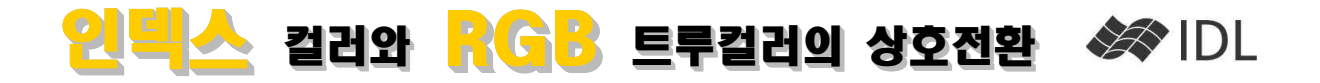

## 인덱스 컬러의 활용 분야

인덱스 컬러(Indexed Color)는 최대한 표현할 수 있는 색의 수가 256개로 제한되므로 1670만 가지 색의 트루 컬러 만큼 풍부한 색상을 표현할 수는 없지만, 웹에 올 리기 위한 사진이나 다이어그램과 같이 많은 컬러가 필 출력 결과는 로컬디스크게 저장된 경로와 파일명으로, 요하지 않은 영상을 표출하는 데에는 충분합니다. 게다 가 인덱스 컬러 영상의 크기는 트루컬러 영상 크기의 거의 1/3 정도 밖에 되지 않습니다. 이런 이유로 인덱 스 컬러 방식을 사용하는 GIF나 PNG 포맷이 웹용 그림 포맷으로 애용되고 있습니다.

## 인덱스 컬러의 문제

단순화시켜 두 개의 픽셀만을 가지는 영상 배열 [34, 36]을 생각해 보겠습니다. 이를 확대하여 3개의 요소를 기기를 하락에 보았습니다. 이를 확대하여 가게의 표도를<br>가지는 영상으로 만들 때, 단순 내삽을 한다면 일반적 으로 [34, 35, 36]을 생각할 수 있습니다. 하지만 이 값 이 인덱스 컬러의 색 번호라면 이렇게 내삽을 할 경우 문제가 발생합니다. 34, 35, 36번 색의 연계성이 보장되 어 있지 않으며, 그렇기 때문에 35번이 34번과 36번의 중간색이라고 생각할 수 없습니다.

## 문제 해결 방안

이런 이유로, 인덱스 컬러 공간에서 내삽을 하는 것은 불합리합니다. 인덱스 컬러를 RGB 트루 컬러 공간으로 변환하여 처리하는 것이 좋습니다. 예를 들어, 인덱스 34번과 인덱스 36번의 RGB 색상이 각각 RGB<sub>34</sub>=(100, 0, 50)과 RGB36=(200, 80, 150)이라면, 이를 3개 픽셀로 보간 확대할 때는, 가운데 픽셀을 RGB=(150, 40, 100) 의 색으로 할당하는 것이 옳습니다. 단순화된 예제에서 뿐 아니라, 실제 영상의 Bilinear Interpolation, Cubic Interpolation 등 다양한 보간 처리도 RGB 트루 컬러 공간에서 이루어지는 것이 합당합니다.

# 인덱스 컬러 → RGB 트루컬러 변환

#### 1. 예제 영상의 다운로드

IDL에서 IDLurlNET 클래스를 이용하여, 기상청 홈페이 지에서 제공하는 합성 위성 영상을 다운로드 받는 방법 은 다음과 같습니다.(영상의 주소는 아래와 같음) http://www.kma.go.kr/repositary/image/sat/img/MTSAT \_LCM\_201003290500.gif

kmafile='MTSAT\_LCM\_201003290500.gif' oURL=obj new('IDLnetURL', \$ URL\_HOSTNAME='www.kma.go.kr', \$ URL\_PATH='repositary/image/sat/img/'+ \$ kmafile)

file=oURL->get(filename=kmafile) obj\_destroy, oURL print, file

;출력 예 D:\MTSAT\_LCM\_201003290500.gif

개인 환경 설정에 따라 저장 디렉토리가 다르게 나옵니 다.

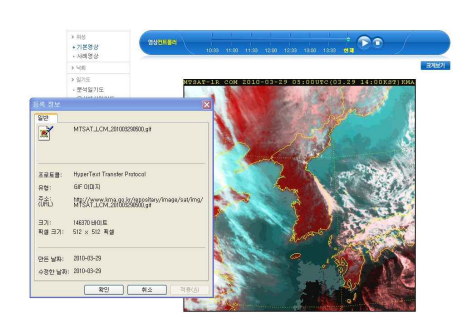

기상청(www.kma.go.kr)이 제공하는 위성 영상에 대한 속성 조회

## 2. 다운로드 영상 디스플레이

인덱스 컬러 영상 포맷인 GIF는 컬러테이블을 적용하지 않으면 원하는 색상이 나오지 않습니다. (흑백 영상으로 본다고 해도 결과에서 글자가 보이지 않을 것입니다).

device, decomposed=0 ;Indexed Color 모드를 사용하기 위한 선언 read gif, file, kmaimg tv, kmaimg

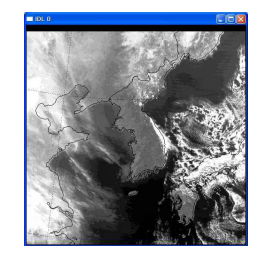

컬러테이블을 적용하지 않 으면 정상적으로 색이 표 출되지 않습니다.

다음과 같이 컬러테이블을 함께 읽어 적용(tvlct)하는 단계가 선행되어야 합니다.

read\_gif, file, kmaimg, R, G, B ;컬러테이블을 R, G, B 변수로 읽어 옵니다. tvlct, R, G, B ;컬러테이블을 반영합니다.

tv, kmaimg

영상의 크기는 다음과 같이 알아낼 수 있습니다. origsz=size(kmaimg, /DIMENSION) print, origsz ; 512, 512

3. 인덱스 컬러 영상을 바로 확대했을 경우의 문제 bigsz=[720, 720] ;720\*720으로 확대하고자 할 때 bigimg=congrid(kmaimg, bigsz[0], bigsz[1], \$ /INTERP) tv, bigimg

결과에서 보듯이 인덱스 컬러 영상을 그대로 보간 확대 하게 되면 원하는 결과를 얻을 수 없습니다.

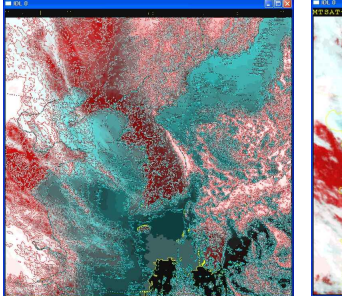

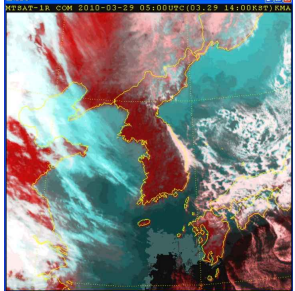

인덱스 컬러 영상을 바로 보간확 대하는 것은 옳지 않습니다. RGB영상을 만들어 확대하면 원 하는 결과를 얻을 수 있습니다.

4. 인덱스 컬러 영상 → RGB 트루 컬러 영상으로 변환 인덱스 컬러 영상을 컬러테이블의 적색, 녹색, 청색 값 으로 다시 분리하여 RGB 트루컬러 영상의 세 채널에 각각 할당하는 방법으로 간단히 변환할 수 있습니다.<br>사실상 요즘의 디스플레이는 모두 최종적으로 트루컬러 로 표출되므로 인덱스 컬러 영상도 내부적으로는 이러 한 변환 과정을 거쳐 출력되고 있다고 할 수 있습니다.

rgbimg=bytarr(3, origsz[0], origsz[1]) rgbimg[0,\*,\*]=R[kmaimg] rgbimg[1,\*,\*]=G[kmaimg] rgbimg[2,\*,\*]=B[kmaimg] tv, rgbimg, TRUE=1

### 5. RGB 영상을 확대

RGB 트루컬러 영상은 3개의 채널을 가지는 3차원 배열 이므로 확대할 때, (3, Xsize, Ysize) 와 같이 크기를 지 정합니다.

bigimg=congrid(rgbimg, 3, bigsz[0], bigsz[1], \$ /INTERP)

tv, bigimg, TRUE=1

RGB 공간에서 확대한 영상을 표출해 보면, 보간을 적 용했음에도(/INTERP) 원본 색상이 유지되고 있음을 확 인할 수 있습니다. 이제, 이 결과를 다시 GIF나 PNG로 저장하기 위해 인덱스 컬러 영상으로 변환하려면 어떻 게 해야 할까요?

# RGB 트루컬러 → 인덱스 컬러 변환

GIF, PNG 등의 포맷으로 저장하기 위하여, RGB 트루컬 러 영상을 인덱스 컬러 영상으로 변환해야 할 때가 있 습니다. IDL에서는 COLOR\_QUAN() 함수를 이용하여 간 단하게 이러한 변환이 가능합니다. Color Quantize를 의미하는 이 함수는 이름 그대로 전체 컬러 공간을 N 개의 인덱스 컬러로 요약하고, 이 컬러테이블을 이용하 는 1채널 영상(인덱스 컬러 영상)을 생성해 줍니다. 사 용이 어렵지 않습니다.<br>**1. RGB 영상 읽어 오기** 

#### file=filepath('rose.jpg', \$ sub=['examples', 'data']) read\_jpeg, file, rose tv, ROSE, true=1 help, rose ; Array[3, 227, 149]

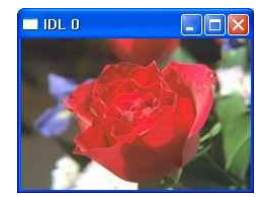

원본 트루컬러 영상

2. COLOR\_QUAN() 사용

result=color quan(rose, 1, R, G, B) ;기본 설정은 256 색 테이블을 만들게 됩니다. tvlct, R, G, B

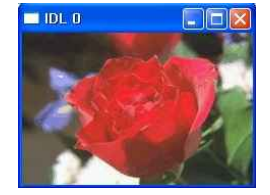

tv, result

256컬러로 변환한 영상.<br>자세히 보면 색의 계조가<br>불연속적인 곳이 보이긴<br>합니다. 왼쪽의 청색/보라 색 영역을 원본과 비교해<br>보세요. 하지만 1/3 분량<br>의 데이터로 이만한 표출<br>을 할 수 있다는<br>의미가 있습니다.

생성한 컬러테이블(R, G, B 변수) 을 확인해 보면, 이것이 rose.jpg 를 표출하기 위한 컬러테이블이라 는 것은 파악할 수 있을 것입니 다.

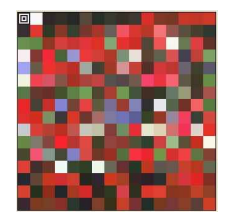

#### xpalette

rose.jpg 영상을 256색 으로 표현하기 위해 생 성된 컬러 테이블. 컬러 테이블을 보면 이처럼 인접 한 색상 간의 연속성이 별로 확인

되지 않습니다. 그렇기 때문에 인덱스 컬러 영상을 바 로 내삽할 수 없는 것입니다.

Color\_QUAN() 함수의 COLORS 키워드를 이용하여 몇 개의 색을 이용하는 영상으로 변환할 것인지 지정할 수 있습니다. 디폴트는 256 컬러이며 256컬러 이하의 숫자 를 지정할 수 있습니다. 예제 영상을 8 컬러 영상으로 만드는 방법은 다음과 같습니다.

result=color quan(rose, 1, R, G, B, COLORS=8) tvlct, R, G, B tv, result

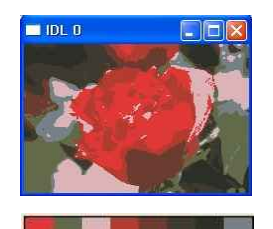

8 컬러로 변환한 영상. 자<br>세한 색조는 대부분 소실<br>되었지만 전체적인 구조는<br>확인이 됩니다.

rose 영상을 8컬러로 표출 하기 위한 컬러테이블

## 3. Indexed 컬러 영상의 저장

대표적인 Indexed Color 영상 포맷인 GIF로 저장하는 방법은 다음과 같습니다. 컬러테이블에 해당하는 값을 함께 저장해 주어야 한다는 점만 눈여겨 보시면 되겠습 니다.

write\_gif, 'rose.gif', result, R, G, B

<u>ERACE</u><br>Concretives (주)에스이랩 <mark>http://www.selab.co.kr</mark> (T)02-888-0850/0851 (F)02-878-1971 (주)에스 이 맵